# 排除CUAC Advanced上的不可用故障切換狀態錯 誤故障

## 目錄

簡介 必要條件 需求 採用元件 背景資訊 問題 解決方案

## 簡介

本文描述如何對Cisco Unified Attendant Console Advanced(CUAC-A)Advanced上的「Not Available」(不可用)故障切換狀態錯誤進行故障排除。

## 必要條件

### 需求

思科建議您瞭解CUAC-A。

### 採用元件

本文件所述內容不限於特定軟體和硬體版本。

本文中的資訊是根據特定實驗室環境內的裝置所建立。文中使用到的所有裝置皆從已清除(預設 )的組態來啟動。如果您的網路運作中,請確保您瞭解任何指令可能造成的影響。

## 背景資訊

CUAC-A基於結構化查詢語言(SQL)伺服器複製以及跨發佈伺服器和訂閱伺服器的資料庫對象同步 ,支援在主動/被動(熱備用)部署中的伺服器上實現高可用性。

可恢復的CUAC-A安裝在兩個伺服器上運行:

- 發佈者 負責正常活動。登入發佈器上的CUAC-A管理時,可配置系統。預設情況下,所有使 用Attendant Console客戶端的操作員都會登入到發佈伺服器上進行配置和呼叫路由。發佈伺服 器包括輕量型目錄訪問協定(LDAP)伺服器。
- 訂戶 被動的輔助(備份)伺服器。發佈伺服器中的資訊將複製到此伺服器上。訂閱伺服器運 行與發佈伺服器相同的所有服務,不同之處在於它不使用LDAP服務來填充目錄,而是從發佈伺 服器完全複製。如果發佈伺服器發生故障,訂閱伺服器將接管該伺服器,從而啟用與話務台客

戶端的通訊。您無法通過訂閱伺服器更改配置。在訂閱伺服器上,您可以:

- 設定日誌記錄級別。
- 監視複製並運行報告。

以下元件安裝在兩台伺服器電腦上:

- BLF伺服器 負責所有BLF資訊和呼叫活動。
- Cisco Unified Presence伺服器 負責線上狀態資訊。

這兩個伺服器通過開源消息代理Apache Active Message Queuing(Active MQ)連結。在發佈伺服器 上更新系統和使用者配置時,所有更改都會即時傳送到訂閱伺服器。如果發佈伺服器失敗 ,Attendant Console客戶端應用程式將自動註銷,並為使用者提供繼續連線到訂閱伺服器的選項。

Apache Active MQ還用於操作員的即時同步和隊列可用性。它還使發佈伺服器和訂閱伺服器能夠檢 測另一個伺服器是否出現故障。

提示:有關詳細資訊,請參[閱CUAC-A管理指南](/content/dam/en/us/td/docs/voice_ip_comm/cucmac/cuaca/14_0_1/admin_guide/CUACA_AG_140101.pdf)。

### 問題

如果登入到發佈伺服器節點並導航到CUAC-A**管理>工程>服務管理**,然後選擇發佈伺服器上Cisco Unified Attendant Server服務旁邊的i-button,則會看到此狀態:

發佈伺服器故障轉移狀態:正常

使用者故障切換狀態:不可用

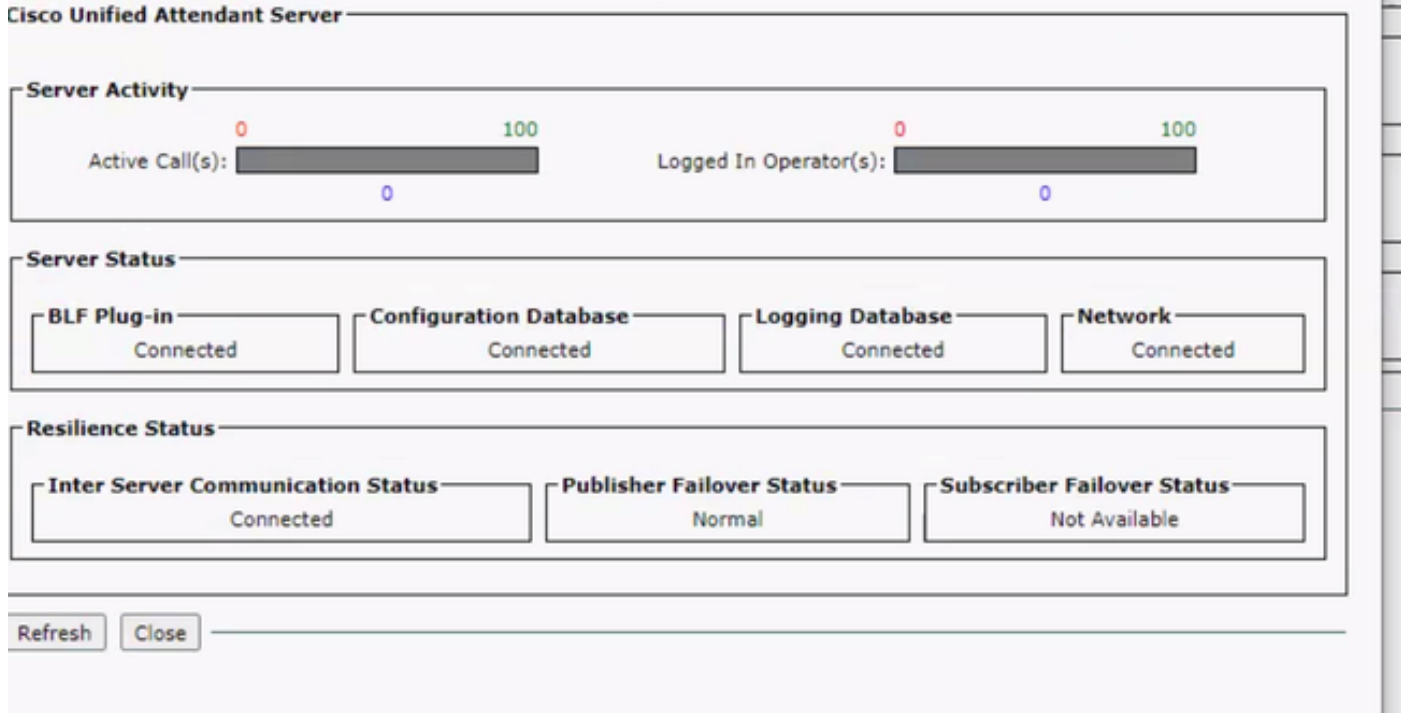

如果登入到訂戶節點並導航到CUAC-A Administration > Engineering > Service Management,然後 選擇Cisco Unified Attendant Server服務旁邊的i-button,則會顯示以下消息:

#### 發佈伺服器故障轉移狀態:不可用

### 使用者故障切換狀態:正常

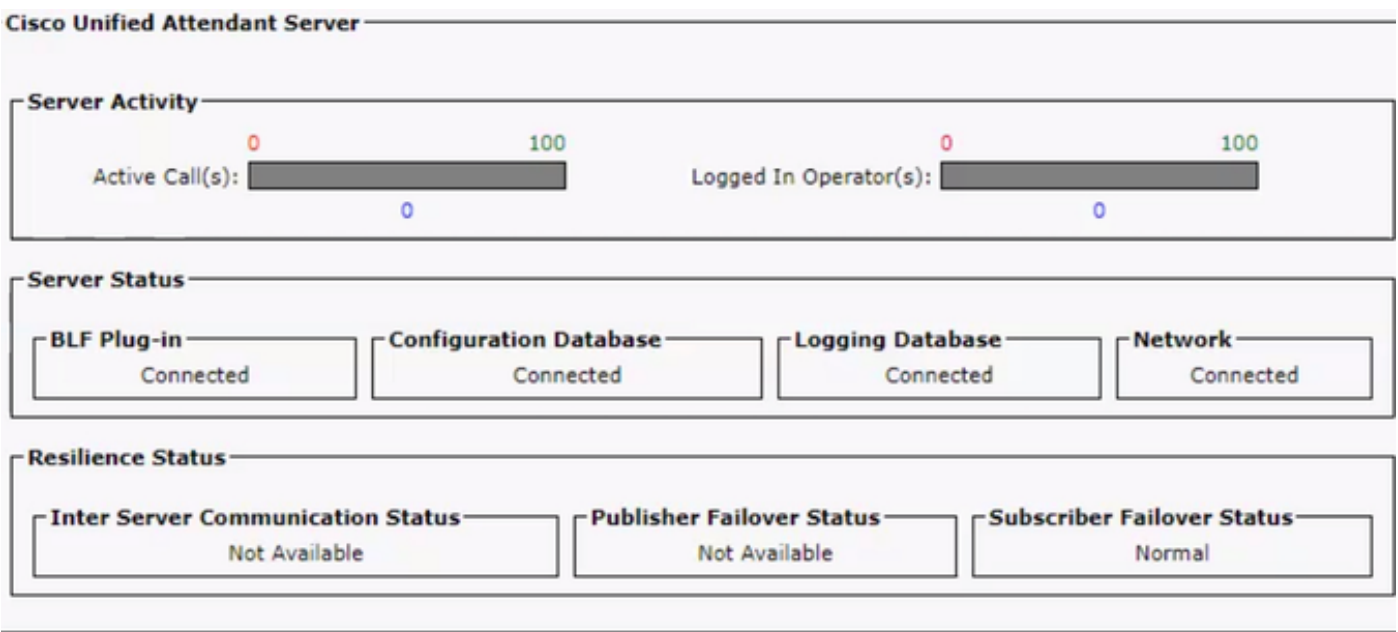

無論何時看到此行為,這並不意味著複製配置錯誤,而是表示第三方元件Active MQ可能存在問題 。如您所知,此服務連結發佈伺服器和訂閱伺服器,並且用於即時同步。

消息「Not available」並不意味著發生了錯誤,而是表示兩個節點之間的連線未正確建立,並且它 們不知道彼此的狀態。

## 解決方案

步驟1.導航到CUAC-A管理>工程>服務管理,然後停止所有CUAC-A服務。

- **思科整合應答伺服器**
- Cisco Unified Attendant BLF外掛
- Cisco Unified Attendant LDAP外掛
- Cisco Unified Attendant Presence外掛

步驟2.訪問託管CUAC-A伺服器的Windows伺服器,並在搜尋欄上輸入Services。

#### 步驟3.停止ActiveMQ服務。

步驟4.找到C:\Apache\ActiveMQ\data\static-broker2\kahadb目錄,並將其重新命名為名為 kahadbolddata的資料夾。

確認上述位置中不存在名為kahadb的資料夾。

#### 步驟5.啟動ActiveMQ服務。

#### 步驟6.啟動所有CUAC-A服務。

步驟7.啟動所有服務後,將重新建立kahadb目錄,並重新建立ActiveMQ連線,這樣系統就可以顯示 正確的故障切換狀態。

附註:此過程需要在兩個伺服器(CUAC-A發佈伺服器和訂閱伺服器)上執行。

提示:如需更多資訊,請參閱Cisco錯誤ID [CSCvx54780。](https://bst.cloudapps.cisco.com/bugsearch/bug/CSCvx54780)